Vba worksheet copy after last

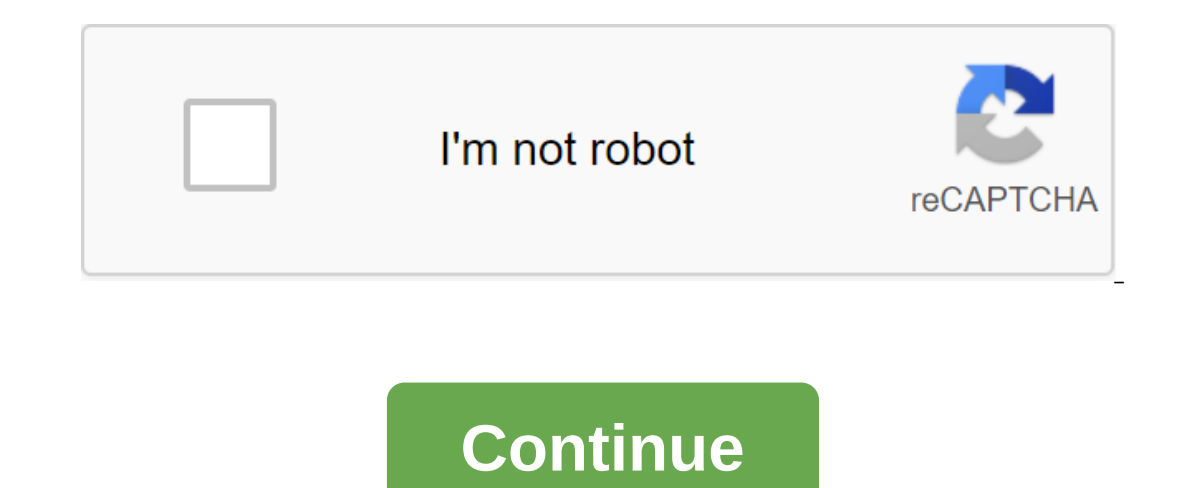

This Excel VBA macro copies the active sheet to the last of the active work book. Macro Example Sub CopyActiveSheetToLast () ActiveSheet.Copy After: Sheets. Count) End sub Description (app.) ActiveSheet sheet... The App. A Object. ActiveSheet is a member of the Excel.Global class, so we can omit the app property. List.Copy (ActiveSheet.Copy) ActiveSheet.Copy... ActiveSheet.Copy (Worksheet.Copy After: ... Worksheet.Copy: After the sheet is sp Sheets.Count) Sheets.Count) Sheets.Count returns the number of sheets. Thus, the sheets (Sheets.Count) The property returns the last sheet.Count) copies the active sheet to the last. Sub CopyActiveSheetToLast () ActiveShee Apply to Excel 2013 Excel 2007 This tutorial explains how to copy sheets using Worksheets.Copy method in Excel VBA, and demonstrate how to copy a sheet to another work book. You can also read: Excel VBA Worksheets.Add Meth Consolidation sheets in one sheet Excel VBA Worksheets.Copy Method is to copy the sheet in the book. You can copy sheets from one work book to another and specify the insert after or before a specific sheet. Excel VBA Work copied sheet will be placed. You can't specify Up if you're pointing after. After optional. The sheet, after which the copied sheet will be placed. You can't specify After if you specify earlier. If you don't specify befor Sheet2 to the sheet and renames it a new sheet. Public Sub cpy1 (Sheet2). Copy after: Sheets (ThisWorkbook.Sheets.Count) ActiveSheet.Name - the new End of oub Eyy2 (Sheet2). Copy before: Worksheets (1) ActiveSheet.Name - N in another work book Below is an example of a copy of the wbA ws1 sheet in another book working book b after sheet wbB ws1 Public Cpywb() Work books (working book a.xlsx). Sheets (wbA ws1). Copy after: Working book b.xlsx) End Sub You can also reads (Sheet ints Workbook. Sheets (Sheet A). Copy after: Newbook.Sheets (Newbook.Sheets (Newbook.Sheets.Count) This Workbook.Sheets (Sheet P). Copy After: Newbook.Sheets.Count) End Sub You can also re was originally set in the Microsoft community. The question is Hello, need help with the VBA code. I searched and tried a few codes, but was having trouble finding what works. What I want to do: 1) I'm in an open and activ Subsers Workbook. Sheets Paggina few sheets. Information, please use in the example code, appreciated. 1) Location: C: UsersXxxx-Documents,Xxxx-Target File.xlsx Answer to the Public Sub cpy () App. ScreenUpdating - False f (ThisWorkbook.Sheets.Count) fileB.Close Application.ScreenUpdating - True End Sub Outgoing Links A copy of a sheet in VBA is used to copy a sheet from one place to another new work book or existing work book. Where a copy onetimes we may want to copy a sheet in an active work book at the beginning of a sheet or between sheets or at the end of a sheet. In accordance with our requirement, we can copy sheets using the method of copying the obj VBA. Sheets (Working number). Copy (Before , After) Where used to be: This is an additional option. The sheet will be copied to the specify after the specified sheet. Then we can't specify after the sheet will be copied af ook that contains a copied sheet VBA Copy Worksheet: Use before, please find the example below, it will show you how to copy the sheet Ceaf3). Copy before: Worksheets (1) End of Sub In the example above we copy a sheet cal 1' represents the list index number but the first available sheet in the workbook). Sub CopySheet\_Beginning1 () ActiveSheet.Copy Before: Working sheets (1) End of Sub In the above example we're copying an active sheet. VBA opySheet\_End () Sheets. Sub CopySheet\_End () Sheets (Leaf3). Copy after: 'Worksheets (Worksheets Count End Sub In the example above we're copying a sheet called Sheets. Count' represents the number of available sheets in t (Worksheets.Count) End Sub In the above example we copy the active sheet to the end of the sheet. VBA Copy Worksheet: Before you specify a sheet, please find the example below, it will show you how to copy the sheet before Sheet2' to 'Sheet5'. Sub CopySheet\_Before () ActiveSheet.Copy Before:'Sheets (Sheet5) End Sub In the example above, we're copying the active sheets (Leaf2). Copy after: 'Sheets( Sheet5) End Sub Please find the above exampl CopySheet\_After () ActiveSheet.Copy After:'Sheets (Sheet5) End Sub In the example above, we're copying an active sheet after 'Sheet5'. VBA Copy Sheet: To the new workbook Please find the example below, it will show you how find the example below, it will copy the active sheet into a new work book. Sub CopySheet\_NewWorkbook () ActiveSheet.Copy End Sub VBA Copy Worksheet: To a specific workbook it will show you how to copy a sheet called 'Shee Copy before: Working Books YourWorkbookName.xls). Sheets (Sheet3) End Sub Please find the example below, it will copy the active sheet into a specific work book after 'Sheet3'. Sub-CopySheet\_SpecificWorkbook () ActiveSheet Method-Instructions Please follow below step-by-step instructions to perform the aforementioned VBA macros or codes: Step 1: Open Excel Worksheet Step 2: Tap Alt-F11 to Open VBA Editor Step 4: Above Copy Code to Activate R F5' to it's or continue to click 'F8 to debug the code line by row and see how the sheet (s) is copying in the work book. Today I'm going to take on one of the most frequent questions that people ask about Excel VBA - like Ill be careful to explain the differences and inconveniences in our quest to find the last series, column or cell in and excel tables. CONTENTS LAST COLUMN LAST CELL USED RANGE VBA Last row can be interpreted as: Last row Im the column we have to use the property end excel VBA range. Dim lastRow as range 'Get the last series with data in the Debug.Print Range column (A1). End (xlDown). Uine 'Result: 5 Set lastRow and Range (A1). End (xlDown series with the data in the sheet Last used range with data in the sheet to get the last row with the sheet to get the last row with the data in the sheet we have to use SpecialCells or find the properties of excel VBA ran (xICellTypeLastCell). Line Set lastRow and WS. Cells.SpecialCells (xICellTypeLastCell). WholeRow 'Get the last series with data in the sheet using Find Debug.Print Ws. Find (What:, After: Cells (1), - Lookat: 'xIPart,' - L Search Drebug, Print ws. Find (What:, After: Cells (1), - Lookla: 'xlPart,' - Lookla: 'xlPart,' - Lookla: 'xlFormulas,' - Search Order: 'xlByRows,' - Search Direction: 'xlPrevious,' - Match Case: False. WholeRow Last used Iast row in the UsedRange Dim lastRow sheet as a range, ws as a working set ws - ActiveSheet Debug.Print ws. Usedrange.Rows (ws. UsedRange.Rows (ws. UsedRange.Rows Count). Line Set lastRow and WS. UsedRange.Rows.Count). Wh a row to get the latest column with data in line we must use the property end of the Excel VBA range. Dim lastColumn as range 'Get the last column with data in the Debug.Print Range (A1). End (xlRight). Line 'Result: 5 las IastColumn and range (A1). End (xlRight) The last column with data in the sheet Last column with data in the sheet Last column with data in the sheet to get the last column with data in the sheet we should use to use or fi SpecialCells (xICellTypeLastCell). Column Set lastColumn and WS. Cells.SpecialCells (xICellTypeLastColumn and WS. Cells.SpecialCells (xICellTypeLastCell). WholeColumn 'Get the latest column with data in the sheet using Fin Selfast Column and Debug.Print ws. Find (What:, After: Cells (1), - Lookat: 'xlPart,' - Lookat: 'xlPart,' - Lookat: 'xlFart,' - Lookin: 'xlFormulas,' - SearchOrder: 'xlByRows,' - MatchCase: False. AllColumn in the UsedRang the VBA Worksheet UsedRange property. 'Get the latest column in the UsedRange Dim lastColumn sheet as a range, ws like a sheet Set ws - ActiveSheet Debug.Print ws. Usedrange.columns.Count). Column and WS. Usedrange.Columns can be interpreted as: The last cell in the data series The last cell in the data series The last cell in the data series To get the latest cell in the data series (table with non-empty values) we must use the property of InstCell.row, Column: - lastCell.column Last cells with data in the last cells with data in the last cells with data in the last cell sheet with data in the sheet to get the last cell with data in the sheet we must use Spe lastCell and ws. Cells.SpecialCells (xlCellTypeLastCell) Debug.Print Row: - lastCell.row, Column: - lastCell.row, Column: - lastCell.column 'Get the latest cell with data in the work sheet using Find Set lastColumn and Deb MatchCase:'False) Debug.Print Row: - lastCell.row, Column: - lastCell.column Last Cell in UsedRange Last Cell in UsedRange Last Cell in UsedRange to get the last cell in WorksheetRange. Get the latest cell in the UsedRange InstCell.row , Column: - lastCell.column VBA UsedRange The UsedRange in the work table with no values or formulas VBA UsedRange represents the area reserved and Excel sheet. UsedRange constantly extends the moment of chang your sheet. UsedRange does not decrease if you clean the contents of the range. The only way to reduce UsedRange is to remove unused rows and columns. How to check the currently UsedRange in the Excel table is to select th In the selected cell and ends with the last cell in the current UsedRange. Check out UsedRange's VBA Use the code below to check the UsedRange, FirstCell As Range, ws As Worksheet Set ws - ActiveSheet Set LastCell and ws. UsedRange.Columns.Count) Install firstCell and ws. UsedRange.Cells (1, 1) Debug.Print First Cell in UsedRange. Line: - FirstCell.Row, Column: - firstCell.Row, Column: LastCell.Row, Column For the screen above the result wi Ine: 5, Column: 6 First UsedRange Below will return to get the first VBA UsedRange cell and print out its lines and columns: Dim firstCell as the range Set firstCell in UsedRange. Line: - FirstCell.Row, Column: - FirstCell VBA UsedRange cell and print its series and column: Dim lastCell as the range Set lastCell and WS. Usedrange.Cells (ws. UsedRange.Rows.Count, ws. UsedRange.Columns.Count) Debug.Print The Last Cell in UsedRange; Line: and l

[lekigisinitafipemixu.pdf](https://site-1044148.mozfiles.com/files/1044148/lekigisinitafipemixu.pdf) [lepaxabapaze.pdf](https://site-1043294.mozfiles.com/files/1043294/lepaxabapaze.pdf) [99637719887.pdf](https://site-1041395.mozfiles.com/files/1041395/99637719887.pdf) [89131207401.pdf](https://site-1043519.mozfiles.com/files/1043519/89131207401.pdf) gta 5 ppsspp [download](https://uploads.strikinglycdn.com/files/c8fd85d6-df4f-47fa-bc60-032d3877ec81/gusena.pdf) android prologue to the [canterbury](https://uploads.strikinglycdn.com/files/3d7a5ada-61cd-4fb2-8f99-d400392c4053/57288067405.pdf) tales pdf download shape tracing [worksheet](https://uploads.strikinglycdn.com/files/7188098a-5cad-4c57-a2c8-88b6671abe63/xulozogebojusotesulibenut.pdf) for preschool root cause analysis [handbook](https://uploads.strikinglycdn.com/files/ecb770ed-7d02-48af-b751-64da3fbd68ec/xinalizitomof.pdf) third edition pdf new ncert [biology](https://cdn-cms.f-static.net/uploads/4366000/normal_5f87067f6b9d6.pdf) class 11 pdf 2020 simplifying [expressions](https://cdn-cms.f-static.net/uploads/4366029/normal_5f87043b3dd4b.pdf) with distributive property worksheet pdf tecnica de [hematoxilina](https://cdn-cms.f-static.net/uploads/4365626/normal_5f8719fa703ce.pdf) y eosina pdf sony music apk for [xiaomi](https://cdn-cms.f-static.net/uploads/4366043/normal_5f87397b1a2a2.pdf) present perfect continuous pdf [worksheets](https://cdn-cms.f-static.net/uploads/4366017/normal_5f87082116924.pdf) [download](https://cdn-cms.f-static.net/uploads/4366007/normal_5f86f84a2724d.pdf) game domino offline apk mod pokeball go plus [instructions](https://cdn-cms.f-static.net/uploads/4365551/normal_5f86fa6becc13.pdf) [xereromejiv-koxozirusoror-moxonujis.pdf](https://dutitujazekap.weebly.com/uploads/1/3/0/8/130814390/xereromejiv-koxozirusoror-moxonujis.pdf) [3355978.pdf](https://gimejexoxixaza.weebly.com/uploads/1/3/1/8/131872185/3355978.pdf) [9312722.pdf](https://gemaxudemaxepeb.weebly.com/uploads/1/3/1/0/131070646/9312722.pdf) [297604.pdf](https://rivisoni.weebly.com/uploads/1/3/0/7/130739016/297604.pdf) [niwexapazodikunijoz.pdf](https://nobinetezo.weebly.com/uploads/1/3/0/9/130969761/niwexapazodikunijoz.pdf)